# **Getting Started - Social Studies**

## **PRINT VS. DIGITAL EXPERIENCE**

If you plan to do this course exclusively online, you will have access to all the course material digitally.

If you are going to complete some of this course offline, you might have already received a printed version of our lesson manual. If not, you can print at any time using our Print-On-Demand functionality. Using this functionality, you can print a single lesson, an entire unit, or the entire course.

Print-On-Demand does not print the textbooks that you will need as part of your course. Please contact your school directly to have the textbooks shipped directly to you.

As part of your project work or assessment, you may be required to submit a file, image, or video to your teacher. To do this, you will need access to a computer and a cameraequipped mobile phone.

## WORKSHEETS

If you are working in the print version of our lessons, all the worksheets that are needed to complete the course are provided in the Appendix as part of the printed packet. Otherwise, PDFs of all worksheets will be linked to the individual lessons. You will need <u>Adobe Reader</u><sup>®</sup> to use these worksheets. Most of these worksheets are fillable and you can use your computer keyboard to type directly in them and save them on your computer.

## **NOTEBOOKS AND JOURNALS**

You may be directed to use a notebook or journal throughout this course. Journals should be used to reflect on your learning and can serve as a single place for notes and information as you move through the course. You can take notes in your physical notebook or even digitally by using an application such as <u>Evernote</u><sup>®</sup>.

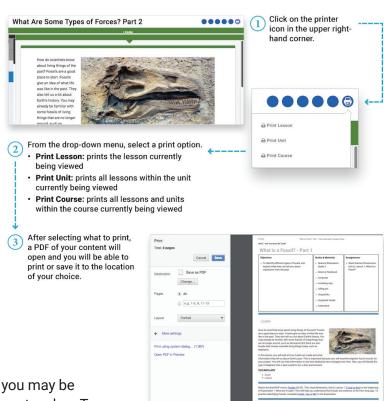

- In English Language Arts, this will be referred to as ELA Journal.
- In Social Studies, this will be referred to as Social Studies Journal.
- In Science and Math, Science Notebook or Math Notebook will be the preferred name.

#### **ONLINE ACTIVITIES**

Your course may include interactive digital activities, videos from publishers such as YouTube<sup>®</sup>, virtual simulations, virtual labs, and digital assessments that cannot be completed without going online.

## **BOOKS AND MATERIALS**

## **MCGRAW-HILL E-TEXT**

You will see that section titles in your lesson are underlined. We refer to this as hyperlinking. Clicking directly on the link opens the "Books and Content" bookshelf in a new browser window.

First, select the textbook and navigate to the unit and lesson that are provided to you along with the hyperlink in the lesson text.

Then, click on "My Lesson" to find the lesson material.

Your Grade 3 Social Studies Course has an online only unit titled State Sleuths Tracking Down Clues (Unit 2). To get to lessons in this particular unit, you will need to navigate to Unit 5: Native Peoples of North America in your McGraw-Hill Networks e-text as shown below.

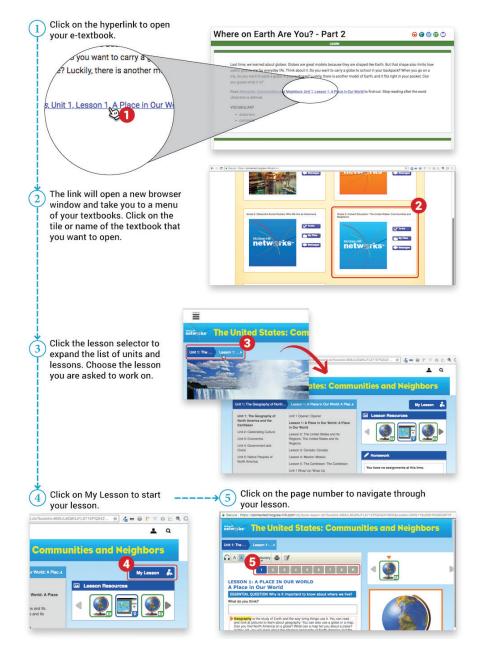

#### **BRAINPOP**<sup>®</sup>

Calvert Learning is pleased to offer <u>BrainPOP®</u>, an engaging web-based interactive program that supports the core curriculum. BrainPOP® activities include animated video tutorials, interactive activities, and assessments that provide a rich, multisensory experience designed to improve learning. These research-based activities were developed in accordance with national and state academic standards. These engaging activities are accessed through the online course. When a BrainPOP® activity is appropriate for a lesson, the link is located with the online lesson for that day. Click on the link, and you will be directed to the instructional activities.

## **ADDITIONAL MATERIALS**

We have included many resources designed to provide additional help and support as you complete your course. These supplementary resources are provided to you in the appropriate lessons as downloadable PDFs that you can print as needed.

Your course may also use these materials that are commonly found throughout your home.

Please go online to view this video

## **V** RATE YOUR READINESS

Please go online to view and submit this assessment.